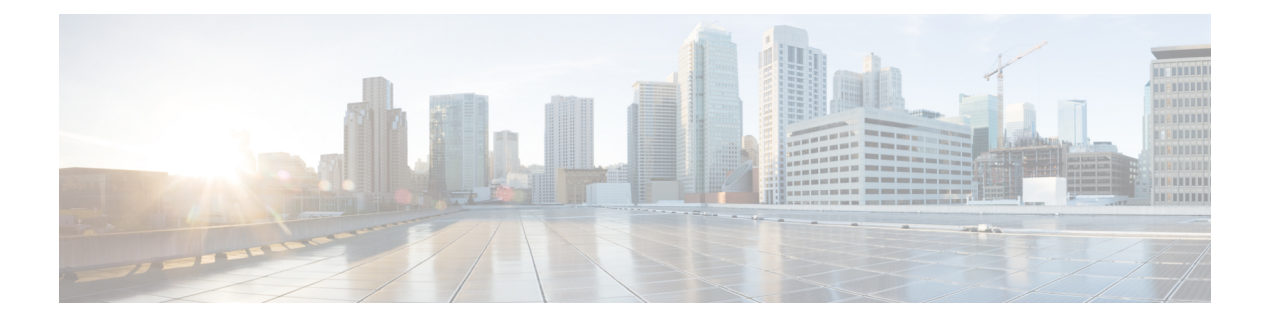

# **AAA-SERVER-MIB Set Operation**

AAA-SERVER-MIB Set Operation 機能により、認証、認可、アカウンティング (AAA) サーバ設 定を拡張できます。CISCO-AAA-SERVER-MIB を使用して、新規 AAA サーバの作成や追加、 CISCO-AAA-SERVER-MIB での「キー」の変更、AAA サーバ設定の削除などを実行できます。

- [機能情報の確認](#page-0-0), 1 ページ
- [AAA-SERVER-MIB](#page-1-0) Set Operation の前提条件, 2 ページ
- [AAA-SERVER-MIB](#page-1-1) Set Operation の制約事項, 2 ページ
- [AAA-SERVER-MIB](#page-1-2) Set Operation に関する情報, 2 ページ
- Configure [AAA-SERVER-MIB](#page-2-0) Set Operation の設定方法, 3 ページ
- [AAA-SERVER-MIB](#page-3-0) Set Operation の設定例、4 ページ
- AAA-SERVER-MIB Set Operation [に関するその他の参考資料](#page-4-0), 5 ページ
- [AAA-SERVER-MIB](#page-5-0) Set Operation の機能情報, 6 ページ

## <span id="page-0-0"></span>機能情報の確認

ご使用のソフトウェア リリースでは、このモジュールで説明されるすべての機能がサポートされ ているとは限りません。最新の機能情報および警告については、使用するプラットフォームおよ びソフトウェア リリースの Bug Search Tool およびリリース ノートを参照してください。このモ ジュールに記載されている機能の詳細を検索し、各機能がサポートされているリリースのリスト を確認する場合は、このモジュールの最後にある機能情報の表を参照してください。

プラットフォームのサポートおよびシスコソフトウェアイメージのサポートに関する情報を検索 するには、CiscoFeature Navigator を使用します。CiscoFeature Navigator には、[http://www.cisco.com/](http://www.cisco.com/go/cfn) [go/cfn](http://www.cisco.com/go/cfn) からアクセスします。Cisco.com のアカウントは必要ありません。

# <span id="page-1-0"></span>**AAA-SERVER-MIB Set Operation** の前提条件

AAA がルータで有効になっている必要があります。つまり、**aaa new-model** コマンドが設定され ている必要があります。この設定が行われていない場合、SET 操作は失敗します。

## <span id="page-1-1"></span>**AAA-SERVER-MIB Set Operation** の制約事項

現時点では、CISCO SNMPSET 操作は RADIUS プロトコルに対してのみサポートされています。 このため、追加、修正、削除できるのはグローバル コンフィギュレーション モードの RADIUS サーバだけです。

# <span id="page-1-2"></span>**AAA-SERVER-MIB Set Operation** に関する情報

### **CISCO-AAA-SERVER-MIB**

CISCO-AAA-SERVER-MIBにより、サーバ自体とAAAサーバの動作、および外部サーバとのAAA 通信の両方の状態が統計情報に反映されます。CISCO-AAA-SERVER-MIB からは次の情報が得ら れます。

- 各 AAA 動作の統計情報
- AAA 機能を使用できるようになっているサーバのステータス
- 外部 AAA サーバの ID

### **CISCO-AAA-SERVER-MIB Set Operation**

Cisco IOS リリース 12.4(4)T より前は、CISCO-AAA-SERVER-MIB では「GET」操作のみをサポー トしていました。このリリースでは、CISCO-AAA-SERVER-MIB は SET 操作をサポートしていま す。SET 操作を使用すると、次の作業を行うことができます。

- 新しい AAA サーバを作成または追加する。
- CISCO-AAA-SERVER-MIB で KEY を修正する。この「秘密キー」は、ネットワーク アクセ ス サーバ (NAS) および AAA サーバに存在する AAA サーバへの接続をセキュリティ保護 するために使用されます。
- AAA サーバの設定を削除する。

ン ガイド

# <span id="page-2-0"></span>**Configure AAA-SERVER-MIB Set Operation** の設定方法

## **AAA-SERVER-MIB Set Operation** の設定

この機能を使用するに当たって、特別な設定は必要ありません。簡易ネットワーク管理プロトコ ル(SNMP)フレームワークを使用して MIB を管理できます。SNMP の設定については、「その 他の参考資料」のセクションを参照してください。

### **SNMP** 値の確認

SNMP 値は次の手順で確認できます。

#### 手順の概要

- **1. enable**
- **2. showrunning-config|includeradius-serverhost**
- **3. showaaaservers**

#### 手順の詳細

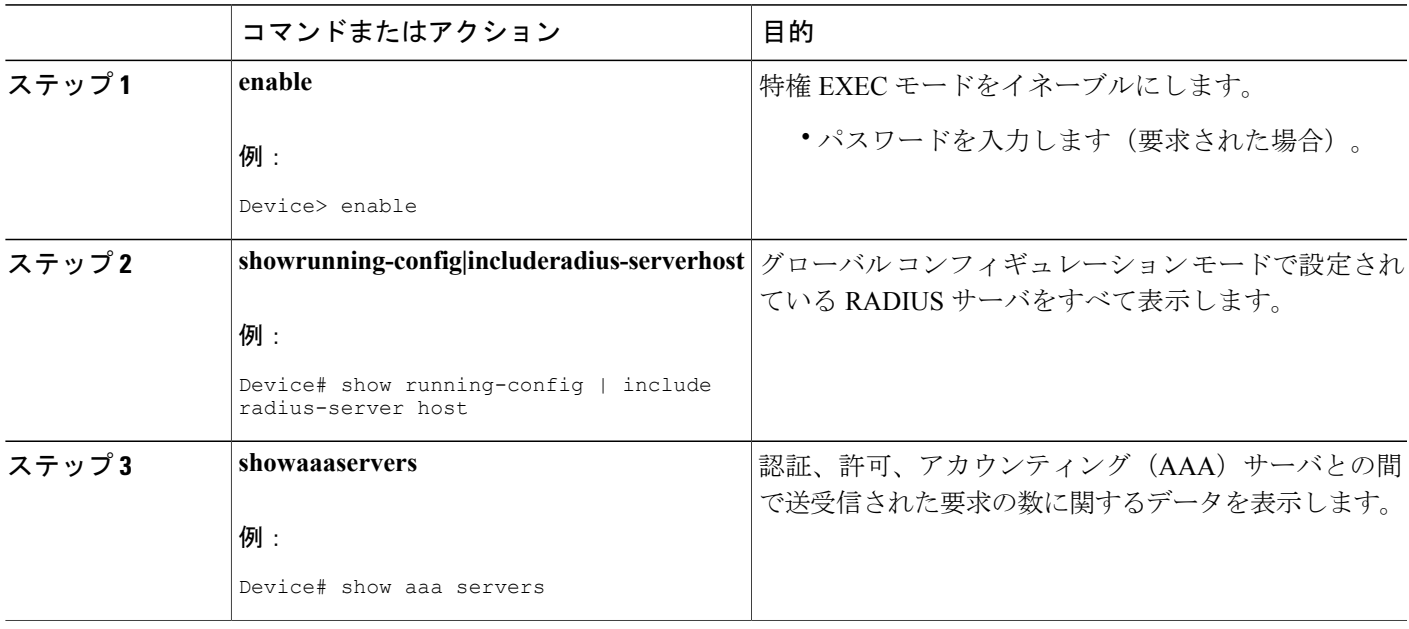

## <span id="page-3-0"></span>**AAA-SERVER-MIB Set Operation** の設定例

### **RADIUS** サーバの設定およびサーバの統計情報の例

次の出力例は、SET 操作の前と後の RADIUS サーバの設定およびサーバの統計情報を示していま す。

#### **SET** 操作の前

Device# **show running-config | include radius-server host**

! The following line is for server 1. radius-server host 172.19.192.238 auth-port 2095 acct-port 2096 key cisco2 ! The following line is for server 2. radius-server host 172.19.192.238 auth-port 1645 acct-port 1646

#### サーバの統計情報

#### Device# **show aaa servers**

RADIUS: id 2, priority 1, host 172.19.192.238, auth-port 2095, acct-port 2096 State: current UP, duration 25s, previous duration 0s Dead: total time 0s, count 7 Authen: request 8, timeouts 8 Response: unexpected 0, server error 0, incorrect 0, time 0ms Transaction: success 0, failure 2 Author: request 0, timeouts 0 Response: unexpected 0, server error 0, incorrect 0, time 0ms Transaction: success 0, failure 0 Account: request 0, timeouts 0 Response: unexpected 0, server error 0, incorrect 0, time 0ms Transaction: success 0, failure 0 Elapsed time since counters last cleared: 5m RADIUS: id 3, priority 2, host 172.19.192.238, auth-port 1645, acct-port 1646 State: current UP, duration 5s, previous duration 0s Dead: total time 0s, count 2 Authen: request 8, timeouts 8 Response: unexpected 0, server error 0, incorrect 0, time 0ms Transaction: success 0, failure 4 Author: request 0, timeouts 0 Response: unexpected 0, server error 0, incorrect 0, time 0ms Transaction: success 0, failure 0 Account: request 0, timeouts 0 Response: unexpected 0, server error 0, incorrect 0, time 0ms Transaction: success 0, failure 0 Elapsed time since counters last cleared: 3m

#### **RADIUS** サーバの設定と統計情報をチェックする **SNMP GET** 操作

aaa-server5:/users/smetri> getmany 10.0.1.42 casConfigTable casAddress.2.2 = 172.19.192.238 casAddress.2.3 = 172.19.192.238  $casAuthorPort.2.2 = 2095$ casAuthenPort.2.3 = 1645  $casAcctPort.2.2 = 2096$  $casAcctPort.2.3 = 1646$  $\text{casKey.2.2}$  =  $\text{casKey}.2.3 =$ ! The following line shows priority for server 1. casPriority.2.2 = 1

#### **|| Cisco IOS** リリース **15.2(5) E (Catalyst 2960-L** スイッチ)統合プラットフォーム コンフィギュレーショ ン ガイド

! The following line shows priority for server 2.  $\text{casPriority.2.3} = 2$ casConfigRowStatus.2.2 = active(1)  $casConfigRows{\texttt{RowStatus}.2.3} = active(1)$ aaa-server5:/users/smetri>

#### **SNMP Set** オペレーション

RADIUSサーバのキーが変更されています。また、インデックス「1」が使用されています。この インデックスは、エントリの追加、削除、修正に使用されるワイルドカードとして機能します。

```
Change the key for server 1:=>
aaa-server5:/users/smetri> setany -v2c 10.0.1.42 public casAddress.2.1 -a 172.19.192.238
casAuthenPort.2.1 -i 2095 casAcctPort.2.1 -i 2096 casKey.2.1 -o king
casAddress.2.1 = 172.19.192.238
casAuthenPort.2.1 = 2095
casAcctPort.2.1 = 2096\text{casKey.2.1} = \text{king}aaa-server5:/users/smetri>
```
#### **SET** 操作の後

上記の SNMP SET 操作後、デバイスの設定が変更されます。SET 操作後の出力を次に示します。

#### Device# **show running-config | include radius-server host**

```
radius-server host 172.19.192.238 auth-port 1645 acct-port 1646
! The following line shows a change in the key value to "king."
radius-server host 172.19.192.238 auth-port 2095 acct-port 2096 key king
```
#### Device# **show aaa servers**

```
RADIUS: id 3, priority 1, host 172.19.192.238, auth-port 1645, acct-port 1646
State: current UP, duration 189s, previous duration 0s
     Dead: total time 0s, count 2
Authen: request 8, timeouts 8
     Response: unexpected 0, server error 0, incorrect 0, time 0ms
     Transaction: success 0, failure 4
Author: request 0, timeouts 0
     Response: unexpected 0, server error 0, incorrect 0, time 0ms
     Transaction: success 0, failure 0
Account: request 0, timeouts 0
     Response: unexpected 0, server error 0, incorrect 0, time 0ms
     Transaction: success 0, failure 0
Elapsed time since counters last cleared: 6m
! The following line shows a new server with new statistics.
RADIUS: id 4, priority 2, host 172.19.192.238, auth-port 2095, acct-port 2096
State: current UP, duration 209s, previous duration 0s
     Dead: total time 0s, count 7
Authen: request 0, timeouts 0
    Response: unexpected 0, server error 0, incorrect 0, time 0ms
     Transaction: success 0, failure 0
Author: request 0, timeouts 0
     Response: unexpected 0, server error 0, incorrect 0, time 0ms
     Transaction: success 0, failure 0
Account: request 0, timeouts 0
     Response: unexpected 0, server error 0, incorrect 0, time 0ms
```
# <span id="page-4-0"></span>**AAA-SERVER-MIB Set Operation** に関するその他の参考資料

ここでは、AAA-SERVER-MIB Set Operation 機能の関連資料について説明します。

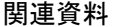

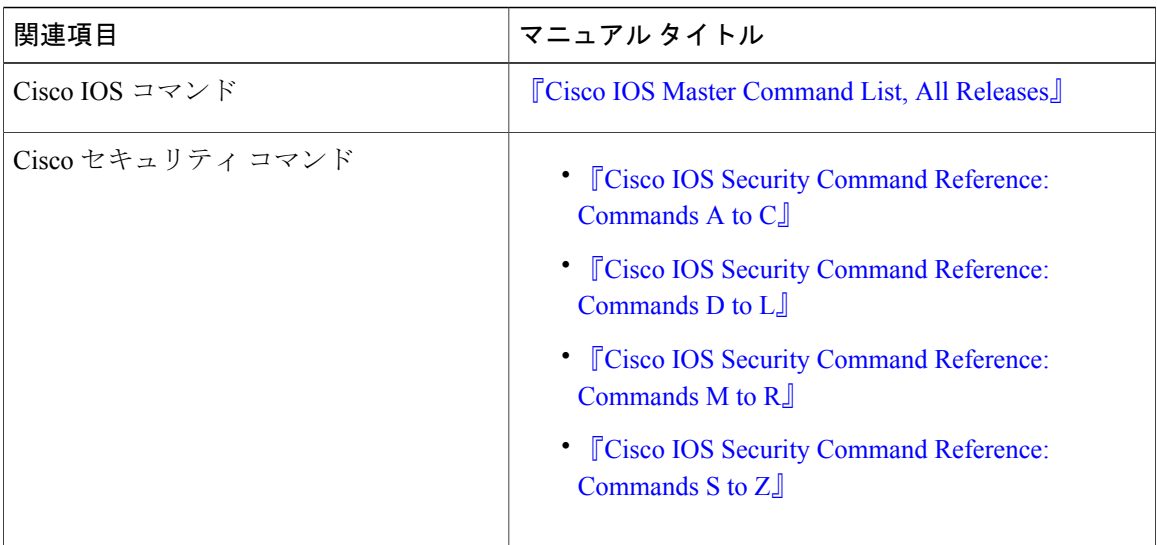

#### シスコのテクニカル サポート

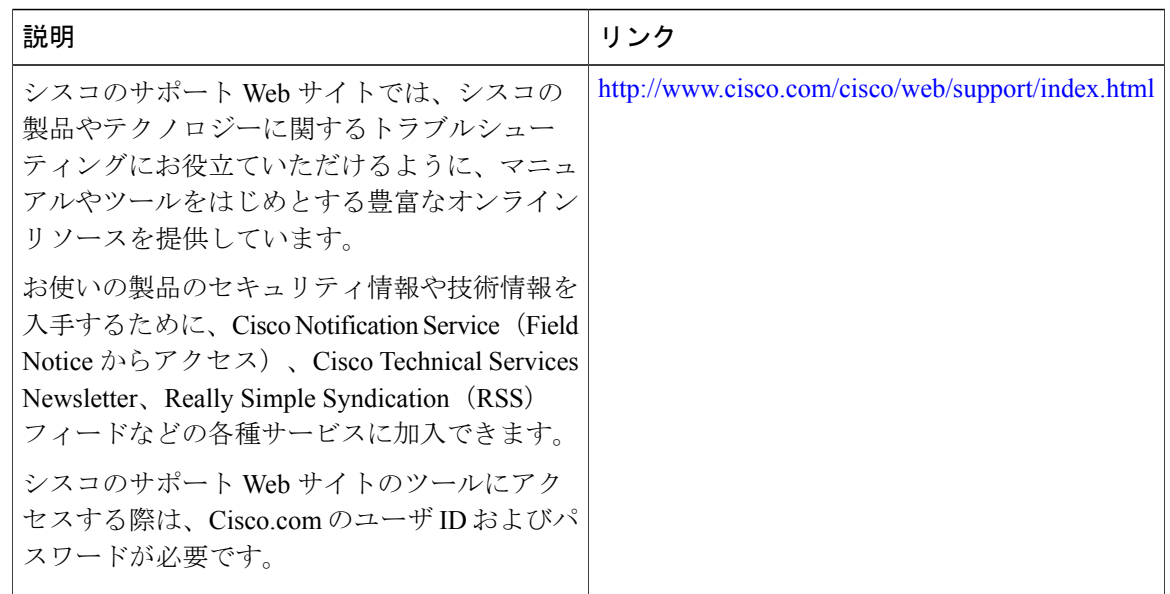

# <span id="page-5-0"></span>**AAA-SERVER-MIB Set Operation** の機能情報

次の表に、このモジュールで説明した機能に関するリリース情報を示します。この表は、ソフト ウェア リリース トレインで各機能のサポートが導入されたときのソフトウェア リリースだけを 示しています。その機能は、特に断りがない限り、それ以降の一連のソフトウェア リリースでも サポートされます。

Г

プラットフォームのサポートおよびシスコソフトウェアイメージのサポートに関する情報を検索 するには、Cisco Feature Navigator を使用します。Cisco Feature Navigator にアクセスするには、 [www.cisco.com/go/cfn](http://www.cisco.com/go/cfn) に移動します。Cisco.com のアカウントは必要ありません。

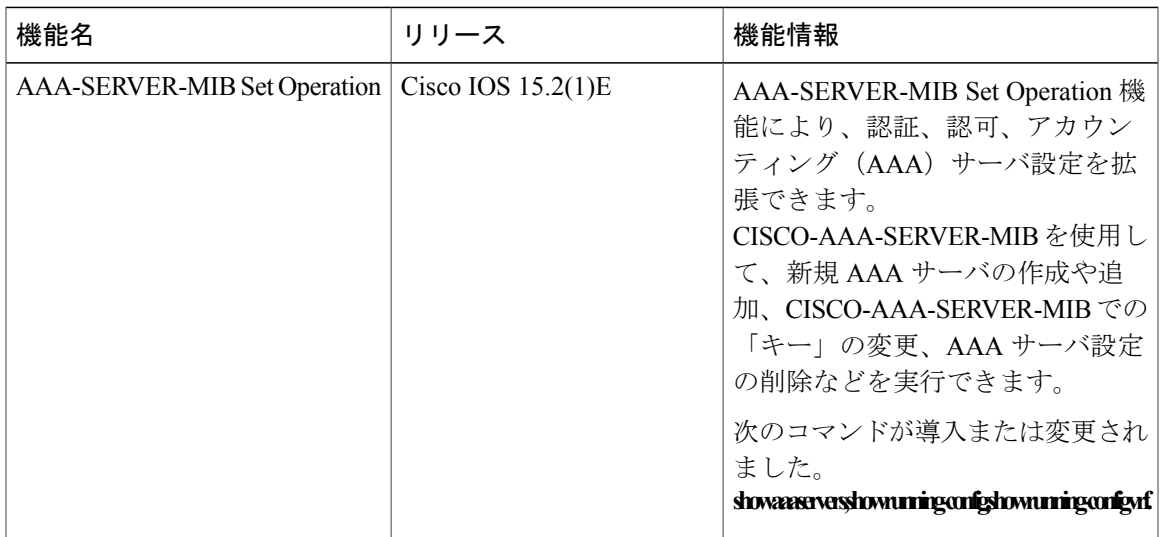

#### 表 **1**:**AAA-SERVER-MIB Set Operation** の機能情報

T